# **Application Note**

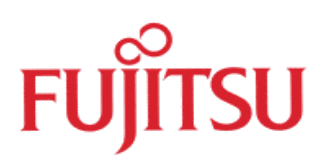

# Uart Multimastermode, general description with implementation examples for the MB90F540/5 series. Fujitsu Mikroelectronics Europe GmbH

This application note describes how several microcontroller units communicate together in a master and slave system via Uart. It describes an example implementation for the MB90540 series and gives general hints, which Uart macros can be used for master/slave communication.

**History** 

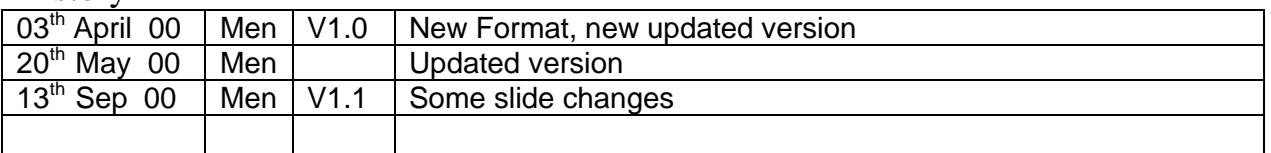

#### **Warranty and Disclaimer**

To the maximum extent permitted by applicable law, Fujitsu Microelektronics Europe GmbH restricts its warranties and its liability for **all products delivered free of charge** (eg. software include or header files, application examples, application Notes, target boards, evaluation boards, engineering samples of IC's etc.), its performance and any consequential damages, on the use of the Product in accordance with (i) the terms of the License Agreement and the Sale and Purchase Agreement under which agreements the Product has been delivered, (ii) the technical descriptions and (iii) all accompanying written materials. In addition, to the maximum extent permitted by applicable law, Fujitsu Microelektronics Europe GmbH disclaims all warranties and liabilities for the performance of the Product and any consequential damages in cases of unauthorised decompiling and/or reverse engineering and/or disassembling. **Note, all these products are intended and must only be used in an evaluation laboratory environment**.

- 1. Fujitsu Microelektronics Europe GmbH warrants that the Product will perform substantially in accordance with the accompanying written materials for a period of 90 days form the date of receipt by the customer. Concerning the hardware components of the Product, Fujitsu Microelektronics Europe GmbH warrants that the Product will be free from defects in material and workmanship under use and service as specified in the accompanying written materials for a duration of 1 year from the date of receipt by the customer.
- 2. Should a Product turn out to be defect, Fujitsu Microelektronics Europe GmbH's entire liability and the customer  $\acute{\text{s}}$  exclusive remedy shall be, at Fujitsu Microelektronics Europe GmbH sole discretion, either return of the purchase price and the license fee, or replacement of the Product or parts thereof, if the Product is returned to Fujitsu Microelektronics Europe GmbH in original packing and without further defects resulting from the customer  $\acute{\text{s}}$  use or the transport. However, this warranty is excluded if the defect has resulted from an accident not attributable to Fujitsu Microelektronics Europe GmbH, or abuse or misapplication attributable to the customer or any other third party not relating to Fujitsu Microelektronics Europe GmbH.
- 3. To the maximum extent permitted by applicable law Fujitsu Microelektronics Europe GmbH disclaims all other warranties, whether expressed or implied, in particular, but not limited to, warranties of merchantability and fitness for a particular purpose for which the Product is not designated.
- 4. To the maximum extent permitted by applicable law, Fujitsu Microelektronics Europe GmbH ´s and its suppliers  $T$ liability is restricted to intention and gross negligence.

#### **NO LIABILITY FOR CONSEQUENTIAL DAMAGES**

**To the maximum extent permitted by applicable law, in no event shall Fujitsu Microelektronics Europe GmbH and its suppliers be liable for any damages whatsoever (including but without limitation, consequential and/or indirect damages for personal injury, assets of substantial value, loss of profits, interruption of business operation, loss of information, or any other monetary or pecuniary loss) arising from the use of the Product.**

Should one of the above stipulations be or become invalid and/or unenforceable, the remaining stipulations shall stay in full effect.

## **Contents**

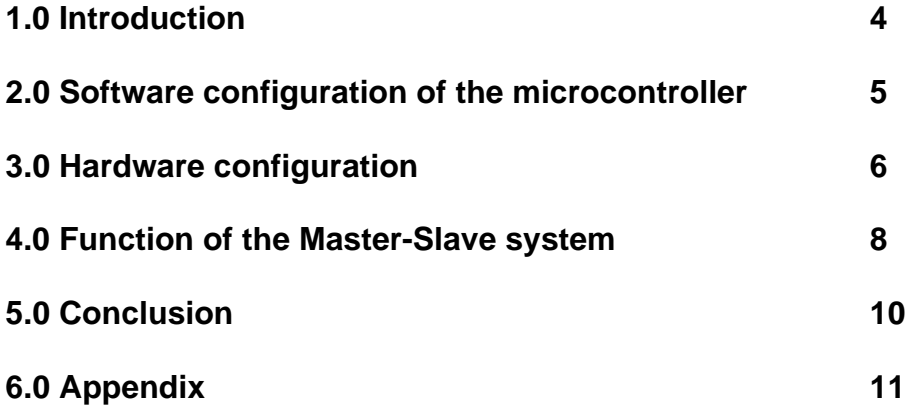

#### **1.0 Introduction:**

In many applications there is one part which is managing and controlling everything and there are some other parts which are reacting only of requests by the main system. A master and slave system is like that.

The Uart (**U**niversal **A**synchronous **R**eceiver **T**ransmitter) macro is able to transmit from an interface to another one. The Uart macro has two independent buffers to receive and transmit data. Buffer size is one Byte for each buffer. The Uart buffer can be read or write with an interrupt routine or by polling a flag.

Fujitsu supports in the main two different Uart macros. One Uart can be used only for master purposes, because the resource cannot identify the format of the received data. The other Uart macro can operate in both master and slave mode. A flag identifies the received data, ether it is data or address. The Table 1 shows all devices and their possible use in such a Master-Slave system.

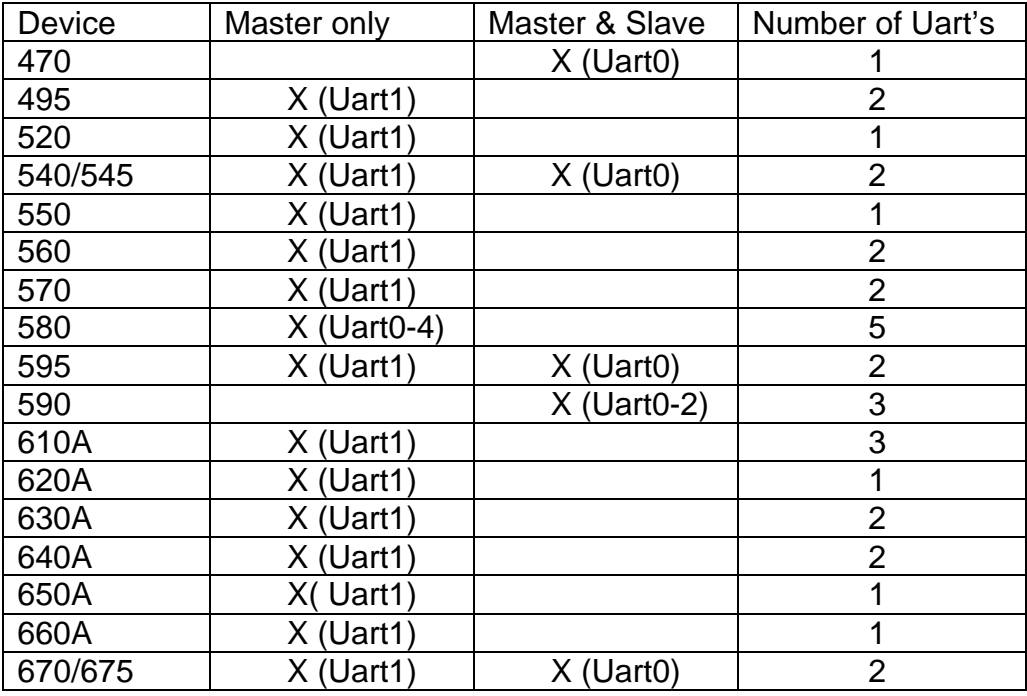

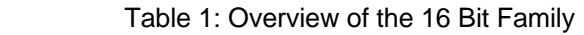

Even when several microcontroller are used and they should work together the easiest solution and may be cheapest is a Master and Slave system. It can be considered as a small network with one host and several clients. No protocol to communicate between the different devices is necessary, so it is up to the user to implement a protocol for the application.

The master, which is the active part, frequently asks all or one of his slave for information or asks if new data is available. If the master has finished his request to one are even all connected slaves, the slaves will be released until the next request appears by the master.

Slaves can be from a huge range of devices. They can be MCU's, peripheral devices and sensors, which can be addressed.

This application shows, how the Fujitsu MCU's can be connected together to master and slave system.

#### **2.0 Software configuration of the microcontroller:**

The first step to configure the master and the slave Uart is shown in figure 1. It shows the setting of the different Uart registers that have to be done. The table 2 shows all available modes for the Uart0 of the MB90540 series. For this application only mode 2 and 3 are of interest.

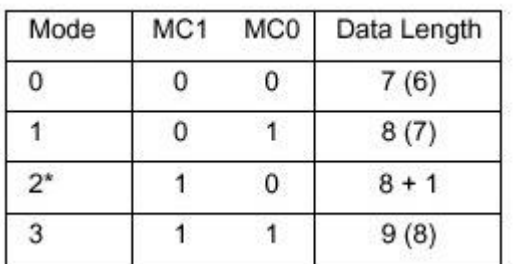

The figures enclosed in parentheses indicate the data length with parity.

Table 2: Uart0 Operation Modes

\*: Mode 2 is used when a number of slave CPUs are connected to a single host.

Mode 2 is used when a number of slaves CPUs are connected to a single host CPU. This setting is used only for the slave CPUs. The parity function cannot be used in this mode. The data length must be set to 9 bits in both modes. Mode 3 is used for the master and the communication between the selected slave.

void InitUart\_Master(void) { /\* initialize UART0 \*/  $UMCO = 0x39$ ;  $\frac{1}{2}$  orial mode control register (001 11001)  $\frac{x}{1}$  $USR0 = 0x0C$ ;  $\frac{1}{2}$  of status register (00011100) (master)  $\frac{1}{2}$  $URD0 = 0x4C$ ;  $\frac{1}{2}$  /\* rate and data register  $(01001100)$  \*/ DDR4  $D40 = 1$ ;  $\frac{1}{2}$  set SOT0 working  $\frac{1}{2}$ }

void InitUart\_Slave(void) { /\* initialize UART0 \*/  $UMCO = 0x28$ ;  $\frac{1}{2}$  serial mode control register (00101000)  $\frac{1}{2}$  $USR0 = 0x08$ ;  $\frac{1}{2}$  of status register (00011000) only in receive mode  $\frac{1}{2}$  $URD0 = 0x4C$ ;  $\frac{1}{x}$  rate and data register (01001100)  $\frac{x}{x}$ }

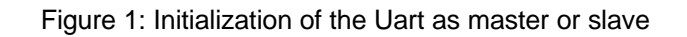

The master operates in mode 3 all the time. In this mode the master can decide if the transferred byte will be an address or data. Therefore, the data bit (D8) of the rate and data register (URD0) has to be used.

If the byte should be an address this bit should be set to '1' and '0' if the transferred byte should be data.

The slave is by default in mode 2. If the slave is selected with his address, transfer must be changed to mode 3 by software. Than perform the communication or data exchange between master and slave and changes back to mode 2 after communication has finished. The slave can identify the bit D8 in his receive data register if it is data or address.

All this will be described in more details late or see the flowchart at the appendix.

The figure 2 shows the transfer format of mode 3.

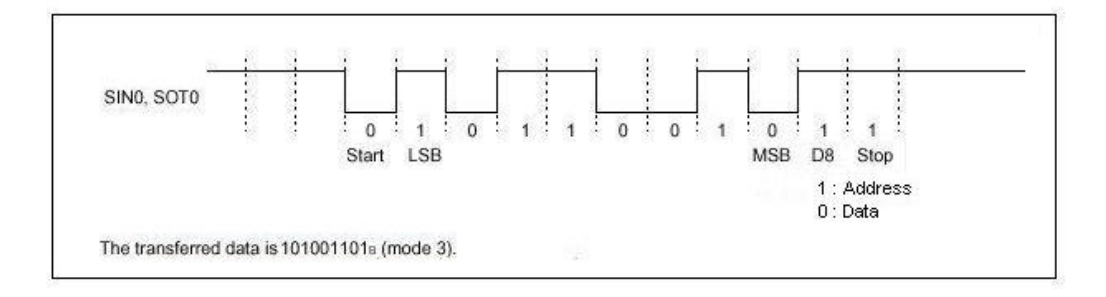

Figure 2: Transfer format in mode 3

In both modes 2 and 3 the data length is 9 bits plus one start and stop bit. The Uart's only handles NRZ (non-return-to-zero) type data.

### **3.0 Hardware configuration:**

The figure 3 shows the port circuit of the ports used by the Uart. If the port is an input data is read from the input pin. As an output, the data is read from the data register.

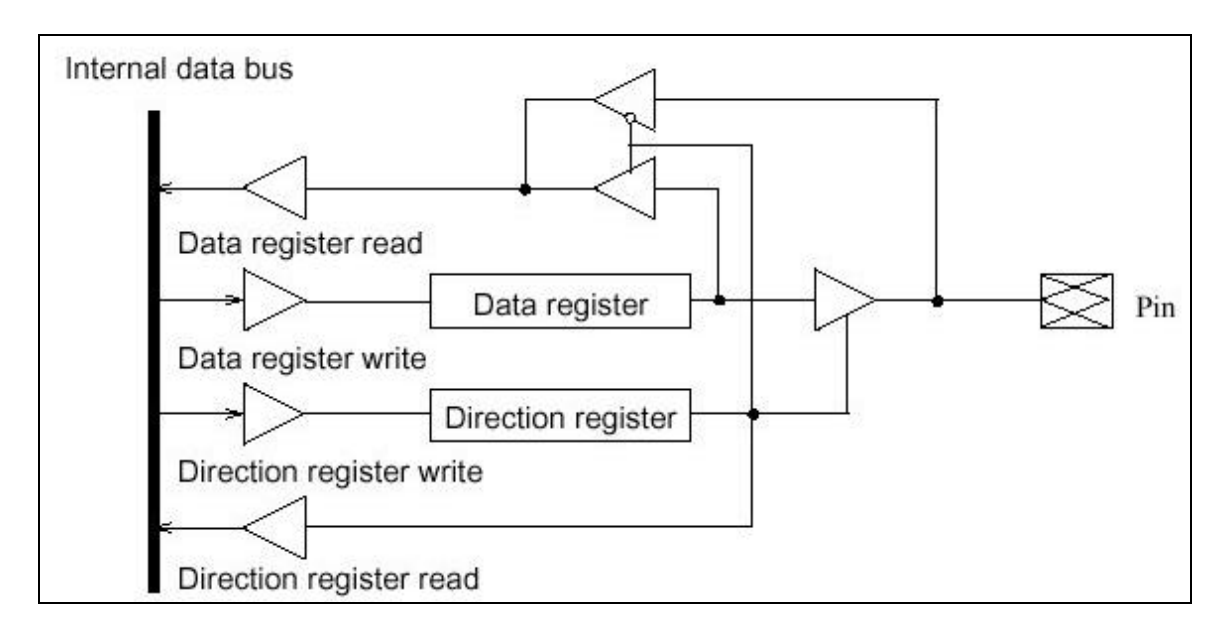

Figure 3:I/O port block diagram

If the pin SOT and SIN of the MCUs are connected like in figure 4, the output pin of the slave has to set by default as input. Figure 4 shows an abstract example how the devices should be connected together.

The problem that occur in this situation, is that the output pins of the Fujitsu microcontroller are driven logically high (+5V). In cases the bus keeps quite, nothing will happen on the output line. In the case one slave tries to send the message to the master, the data will be corrupted or invalid for the master.

As mentioned before, the output line is driven high, when the port is defined as an output. A selected slave, who tries to write his data to the bus line, starts his asynchronous communication as shown in figure 2. The communication is started with a start bit, pulling down the bus line low. This situation causes an undefined value, because one slave pulling down the bus line to low, where the remaining slaves pulling up the bus line to high. To avoid these circumstances, all the port pins of the SOT output are initialized as inputs.

When the master has selected a slave, the slave changes the SOT form input to Output State and starts communication with the master. After communication, the slave changes the SOT State back to input and releases the bus line.

#### **4.0 Function of the Master-Slave system:**

When the system is powered-on, one MCU is initialized as the master. The rest of the MCUs will be initialized as slaves. The devices are connected with the SOT and SIN pins of the MCUs. Figure 4 shows the way the devices should be connected in general.

All slave pins, which are connected together to the bus, are initialized as inputs. This is only necessary when the slave is in the inactive state. The system distinguishes two kinds of states: the active state, this means the slave is communicating with the master and the passive state, this means the slave waits that the master wake him up and change the state to active.

A master MCU will be all the time in active state, as long as the controller is powered. The slaves change between the passive and the active state, which doesn't mean that the slave MCU is powered up and down. When the master selects a slave, the slave change from the passive state, which is the Default State of the slaves, into the active state. The selected slave MCU communicates with the host MCU using a protocol determined by the user. Unselected slave MCUs wait in standby until they are selected. When the communication is finished, the slave changes back to passive state and remains so until it is called again by the master.

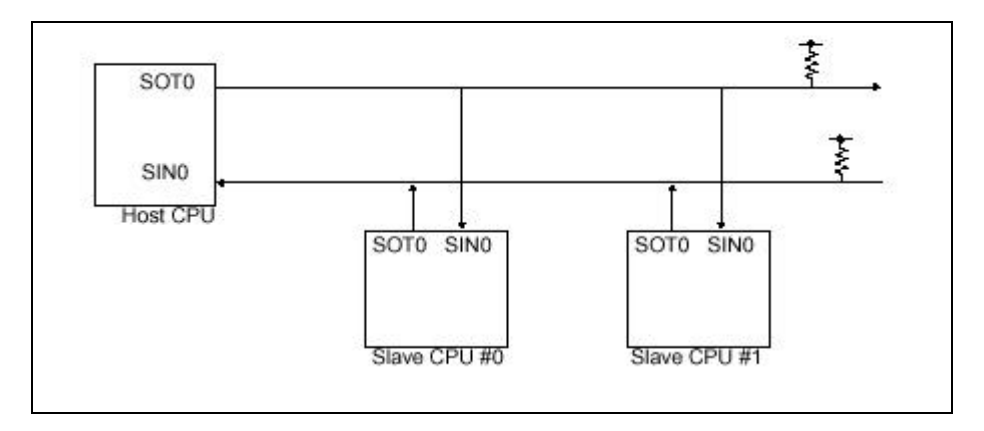

Figure 4:Connection of the MCUs

The master MCU starts a session by sending out an address on the bus to select the slave to whom the master wants to communicate with. All the slaves receive this message and compare the data with the given address. This address is only a software address and can be defined individually by the user. When the slave has identify its address, it first switches its output pin (SOT) from input to output direction to enable the transmit path, and than the slave becomes active. The next step is to enable the transmitter of the Uart.

The changing of the output direction to input direction is necessary to avoid data corruption on the bus. As shown in figure 4 all slave outputs are connected together. In the case one slave is active and sending data on the bus, the active

pin of the selected MCU shortcuts all other output pins. This can cause damage to the MCUs. Using additional external devices like open collector or open drain drivers with pull up resistors is another possibility.

The selected MCU slave is sending now an acknowledge informing the master that it is ready to receive or send data. If the slave does not respond in a specified period of time the master stops the communication with the slave and starts a new session with the same or another MCU.

In the case the handshaking was successful, the slave and the master start a communication without getting interrupted by any other slave MCU. As mentioned before, the slaves are set in mode 2 and the master in mode 3. If the master sends an address, the entire slaves connected to the 2 wire bus, receive this address. In case of an address match, the corresponding slave switches it mode from 2 to 3. During the communication between the master and the slave, - which operate in mode 2 - the entire connected slaves will not be interfered. The reason is, the slaves will read the incoming bytes as empty frames, as long as the bit D8 is zero, so no interrupts are generated for those slaves in mode 2 if just data frames are transferred. A MCU in mode 2 need this bit set to logic high to accept the incoming byte as valid receive.

After the communication is finished, the slave switches his SOT output back into input. Than disables the transmitter to avoid irregular working of the Uart and will be ready for another session.

The slaves must start in the mode 2. In this mode the bit D8 must be set to '1'. If the bit is not set, the data on the bus will be ignored, the slave is unable to detect any data/address. After the slave has received a valid address, it switches to the same mode like the master (mode 3). Now communication can be done without interference of the other slaves. Therefore, the slave transfers data with bit D8 always 0. If the communication between the master and the slave is complete, the master finishes the communication. On the other hand the slaves switch back to mode two and change also the SOT pin from output to input.

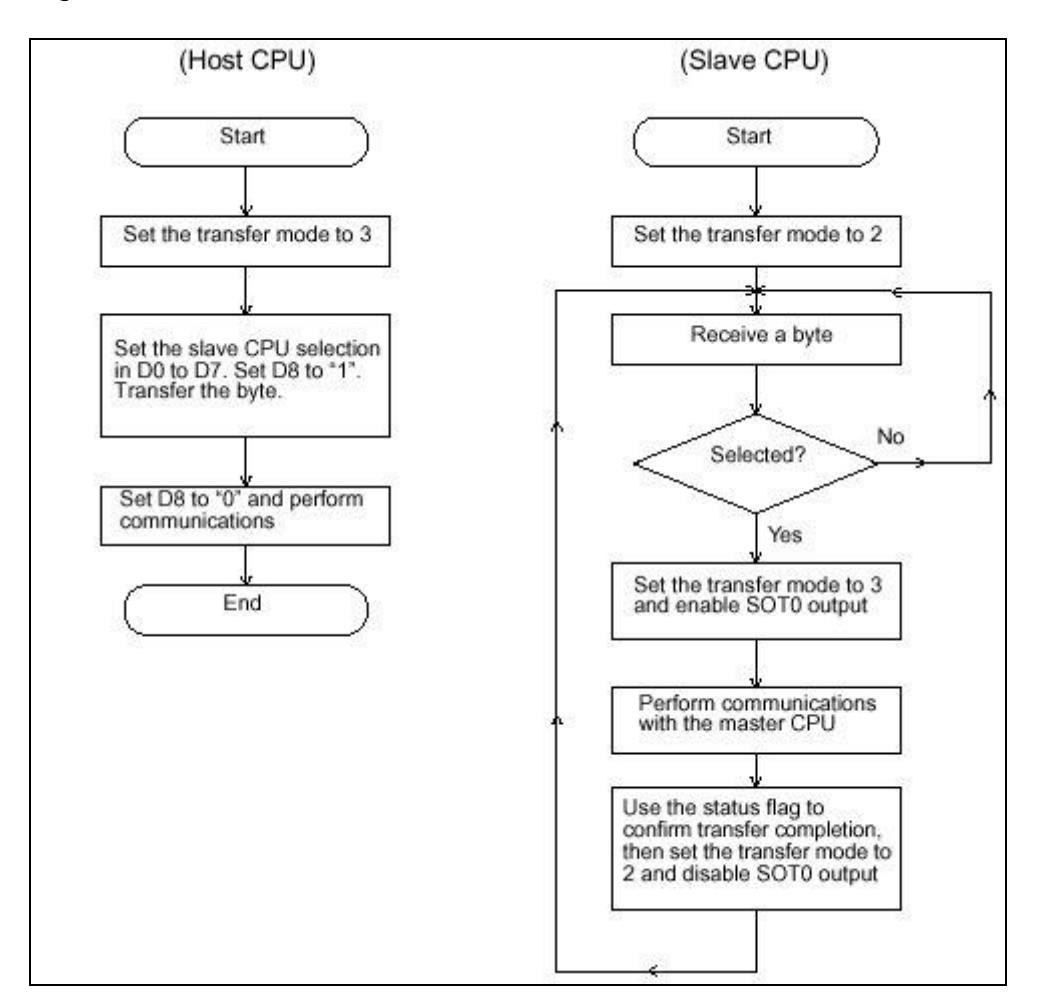

Figure 5 shows the flowchart for a master and slave CPU.

Figure 5: Flowchart for master and slave

### **5.0 Conclusion:**

This has been an overview how the Master-Slave system could be implemented with the Uart's macros of the Fujitsu microcontroller. It can be seen that within a few steps it is possible to implement a master and slave system.

The things, which are fixed, are only the hardware settings for the Uart's. All other mentioned facts can be defined by software as the user wishes.

#### 6.0 Appendix

Program code:

```
7* - - - - - - - - - -
             MAIN.C
 - description
 - See README. TXT for project description and disclaimer.
/****************************** Includes
#include "mb90540.h"
/****************************** Defines
//#define MASTER
//#define SLAVE1
#define SLAVE2
/******************************** Gloabals
unsigned char rbuf = 0;
unsigned char temp = 0;
unsigned char address = 0iunsigned char tbuf = 0;
unsigned char slaves[] = {1', '2'};
unsigned char *p_string;
unsigned int cnt = 0;
char index, length;
char counter = 0;
void InitUart Master(void);
void InitUart Slave(void);
/*=============================== PROCEDURES ===================================*/
void InitUart Master(void)
\{/* initialize UART0 */UMCO = 0x39; /* serial mode control register (00111001) */
     USR0 = 0x0C;/* status register (00011100) (master) */
                     /* rate and data register (01001100)<br>/* set SOTO working
     URD0 = 0x4C\star /
     DDR4_D40 = 1;\star /
\mathcal{E}void InitUart Slave(void)
\{/* initialize UART0 */UMCO = 0x28; /* serial mode control register (00101000)
     \star /
     USR0 = 0x08; /* status register (00011000) only in receive mode */
     URD0 = 0x4C; /* rate and data register (01001100)
     \star /
\left\{ \right./*=========================== END OF PROCEDURES ==============================*/
```

```
void main(void)
\{InitIrqLevels();
   set_i1(7);/* allow all levels */
    EI()/* globaly enable interrupts */
    /* Master mode */
    #ifdef MASTER
       InitUart Master();
      URD0_D8 = 0;while(1)/* send address */
      send(slaves[address]);
      index = wait(slaves[address]);
                                                      /* wait for acknowlegde */
      echo_ch();
                                                      /* echo acknowlegde */
                                                      /* send data */send('d');index = wait(slaves[address++]); \overline{\phantom{a}} /* wait for acknowlegde */
      echo_ch();
      if(address > 1)/* start communication with slavel */
            address = 0;tbuf = 'e';
                                        /* end of communication */while(tbuf != 0);
    #endif
    /* Slave 1 */
    #ifdef SLAVE1
       InitUart_Slave();
      index = 0;
       while(1)while(rbuf != '1');
                               /* waiting for the address */
      receive_adr();
                                 /* detecting the address */
                                 /* change mode to 3*/UMCO = 0x39;\frac{1}{2} set SOTO working */
      DDR4 D40 = 1;
                                 /* enable transmit interrupt */
      USR0 = 0x0C;/* waiting for data */while(rbuf != 'd');
                              /* start communication */<br>/* start communication */<br>/* wait for communication end */<br>/* change back to mode 2 */
      receive data();
      while(rbuf != 'e');
      UMCO = 0x28;/* disable transmit interrupt*/<br>/* change to input */
      USR0 = 0 \times 08;DDR4_D40 = 0;\left\{\right\}#endif
    /* Slave 2 */
    #ifdef SLAVE2
      InitUart_Slave();
      while(1)/* waiting for the address */
      while(rbuf != '2');
                                 /* detecting the address */receive_adr();
                                 /* change mode to 3 */
      UMCO = 0x39;/* set SOTO working */DDR4_D40 = 1;/* enable transmit interrupt */
      USR0 = 0x0Cwhile(rbuf != 'd');
                                 /* waiting for data *//* start communication */receive_data();
                                /* wait for communication end */
      while(rbuf != 'e');
                                /* change back to mode 2 */<br>
/* disable transmit interrupt*/<br>
/* change to input */
      UMCO = 0 \times 28USR0 = 0x08DDR4_D40 = 0;
```

```
\big\}#endif
\}void __interrupt Uart0_Transmit(void)
\{if(intex != 0)/* transmit string */
     \left\{ \right.if(counter < length)
           \{temp = p_{string}[counter++];
                 UODR0 = temp:\left\{ \right\}if(counter >= length)
           \{counter = 0iindex = 0;\}\}else
     \{UODR0 = tbuf;/* write data to the output buffer */
                                     /* clear tbuf */tbuf = 0;
     \}\left\{ \right\}void __interrupt Uart0_Receive(void)
\{if(USRO_ORFE)
     \{/* clear input buffer */temp = UIDR0;/* clear error flags */UMCO\_RFC = 0;\left\{ \right.else
     \{rbuf = UIDR0;/* read data from the input buffer */\left\{ \right.cnt++;\}
```